## **New feature of GSP810 Remote Control Software V 2.1.0**

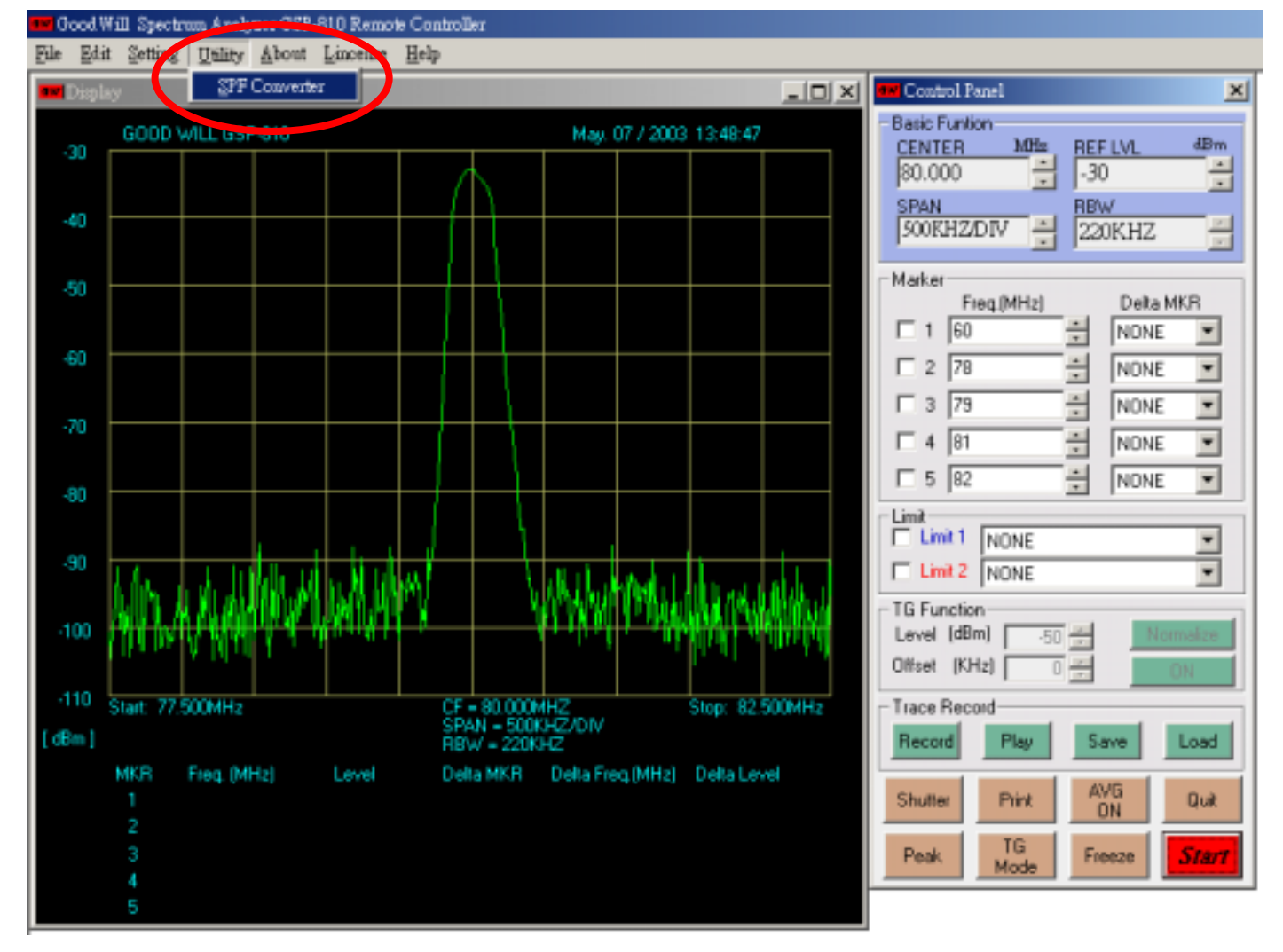

1. V 2.1.0 adds the utility "**SPF Converter**" that converts the stored data (SPF format) to text file.

2. Flow Chart of SPF converting

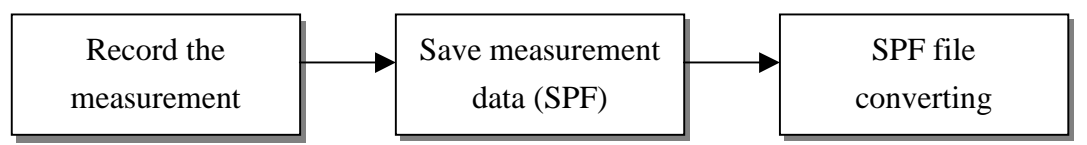

3. Recording and making SPF file (Included in V 2.0.0)

The **SPF Converter** utility is to convert the existed SPF file (test.spf as example here) to text file. Making SPF file is done by operating "Record" and "Save" functions. Please refer to "HELP" for the detailed operation information of "Trace Record" functions.

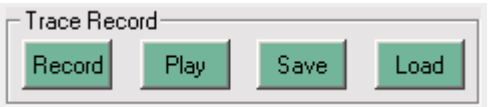

## 4. SPF file converting

(a). Clicking the "Utility", "SPF Converter" functions, a prompted window for selecting **SOURCE** SPF file appears as follow.

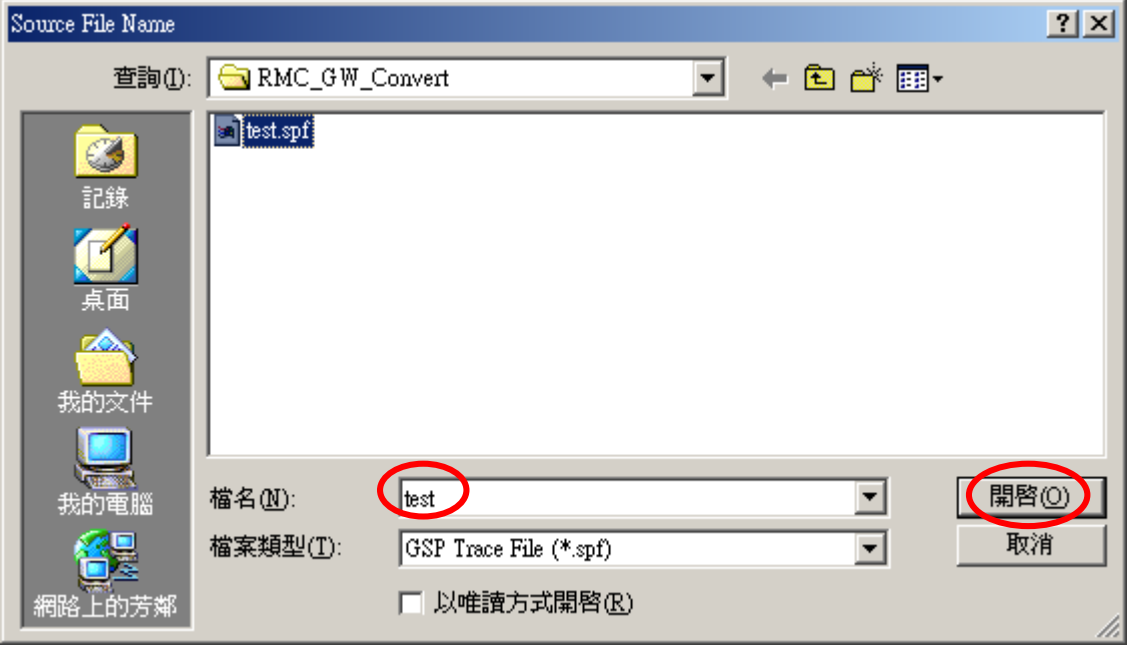

(b). Select and open the test.spf (example), a prompted window for selecting **TARGET** text file appears as follow.

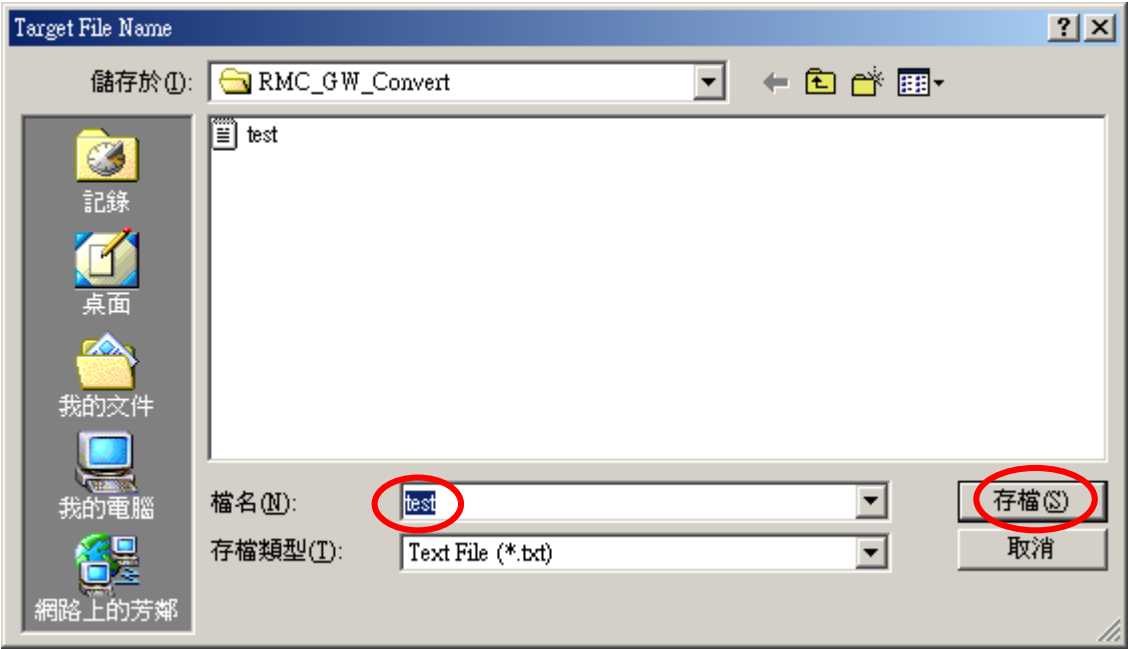

Key in the filename and click the "**SAVE**" bottom to start the converting.

(c) When the converting ends, the following windows will show up. Click "OK" to quit.

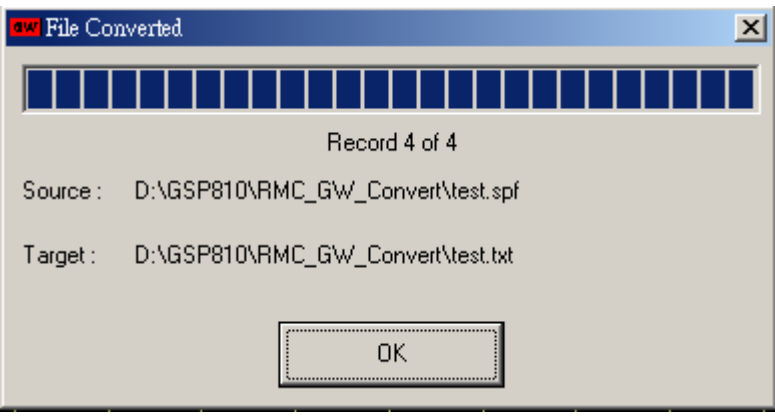

(d) The test.txt file contains the date and time of when making the SPF file, center frequency, RBW, reference level, span and 501 points of data. Since it is the record of measurement, therefore more then one measured data could be stored. It dependents on how long the trace records. In this case, there are four groups of data.

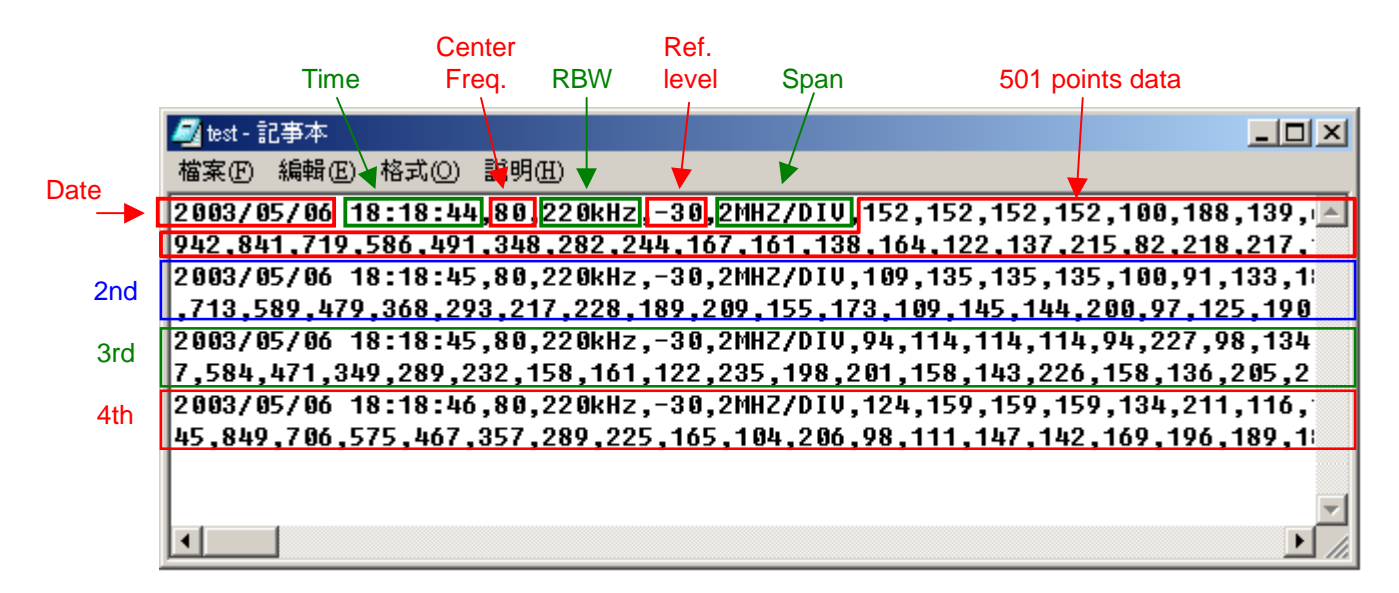

## 5. Point Data

The Point data is 10 bits DAC value. Equation for converting DAC value to dBm reading is as follow.

$$
reading_{dBm} = \left(\frac{DAC}{1,023} - 1\right) \times 80 + Ref. Level
$$

For example, the point data is 942, reference level is –20 dBm, the reading of the point in dBm is

$$
\left(\frac{942}{1,023} - 1\right) \times 80 + (-20) = -6.33 - 20 = -26.33 \, (dBm)
$$

2003.05.12